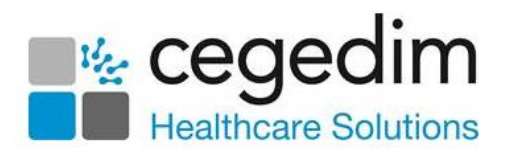

# **SNOMED CT in Vision 3 and Vision Anywhere - FAQs**

# **Introduction**

This document provides some useful frequently asked questions for practices and health boards about SNOMED CT in **Cegedim Healthcare Solutions** products.

# **What is SNOMED CT?**

SNOMED CT stands for **S**ystematised **No**menclature of **Med**icine - **C**linical **T**erms and is a common, standardised clinical coding language that is replacing Read/CTV3 codes within the NHS.

SNOMED CT is the most comprehensive and precise clinical health terminology product in the world. It includes diagnosis and procedures, symptoms, family history, allergies, assessment tools, observations, devices and other content to support healthcare delivery.

#### **Why do we need to have a new coding system?**

There are four main reasons for changing to the SNOMED CT system:

- The NHS needs a single clinical terminology, for clinical data to be exchanged accurately and consistently across all care settings. This allows better patient care and improves how clinical data is analysed and reported on.
- SNOMED CT is an international clinical terminology. It allows the UK to take part in more effective research and analysis of health information, to support national and global health care improvements.
- Two versions of clinical codes (Read v2 and CTV3) currently exist in General Practice. Not all GP systems use the same coding system.
- Parts of the Read dictionary are full and new codes are allocated to unrelated areas. This makes analysis more difficult.

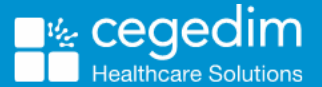

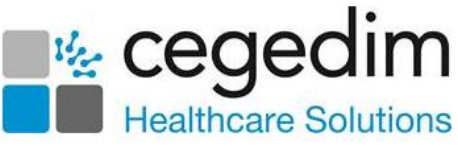

# **How will this work in Cegedim Healthcare Solutions?**

For **Vision 3** users, the impact of SNOMED CT implementation is minimal. You will continue to use Read to find and enter clinical data**.** In the background each code is mapped to a SNOMED CT term. Therefore, each data entry item has both a Read and a SNOMED CT term assigned to it. As this is all done automatically for you, you don't need to change the way you enter data. In effect, you are saving SNOMED CT and can report on these, but the Read equivalents display in **Vision 3** as you are used to.

For **Vision Anywhere** users, native SNOMED CT data is recorded and is also assigned a mapped Read code so that you can view it in **Vision 3** in the usual way. We are keeping **Vision 3** and **Vision Anywhere** aligned in this sense and keep the difference of selectable terms to a minimum. In turn, reports, audits and extracts throughout **Vision 3** are able to use a mixture of SNOMED CT and Read as necessary. See more information on this in the below FAQs.

#### **When will this be delivered?**

SNOMED CT implementation for **Vision 3** is delivered. Further enhancements will be made via DLM's of which you will be notified.

**Vision Anywhere** now uses SNOMED CT to code all clinical data recorded.

#### **What is Cegedim Healthcare Solutions doing to help with this change?**

We have issued detailed guidance in line with releases. As the changes are of low impact, we don't envisage the need for any training. Our comprehensive digital learning materials tell you all you need to know.

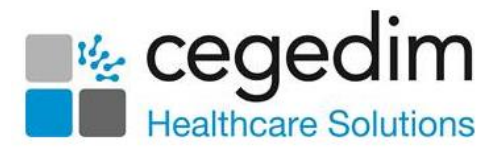

# **Will the way I enter data change?**

As previously mentioned, there is currently no change to the way you find clinical codes and enter data in our systems.

For **Vision Anywhere**, as you use keywords to find SNOMED CT terms for data entry, you may notice that there are more items returned in the clinical term search results, this is due to the greater volume of SNOMED CT terms. Preferred Terms are indicated for ease of selection.

In **Vision 3**, where you use either keywords or enter the exact Read code, you may see further results depending on how many **Vision 3** specific local codes we need to create to accommodate (see [What about new codes or](#page-3-0)  [SNOMED CT terms that aren't in the Read dictionary?](#page-3-0) on page 4).

It is worth noting that data entered in **Vision 3** has a Read code and SNOMED CT concept id recorded. Data entered from **Vision Anywhere** and **Vision+** has a SNOMED CT concept id, description id and Read code recorded. However, to the average user, this does not need to be a consideration. All the hard work is done for you.

# **Will my Read formulary be affected?**

Your existing Read formulary does not need any adjustments and you can continue to maintain it as per your practice protocols.

#### **What about templates, for example, Guidelines, Vision+ and Calculators?**

Vision+ templates and calculators display and enter SNOMED CT terms. Just like **Vision Anywhere**, a corresponding Read code is entered into **Vision 3** so you can see it in the usual way. Making **Vision+** SNOMED compliant means that its reporting function is also SNOMED CT compliant.

Cegedim Healthcare Solutions issues updated templates using SNOMED CT for data entry rather than Read, for example, QOF templates. For templates you have created or edited using **Vision+ Template Designer**, you need to update these templates and replace any Read terms with SNOMED CT equivalents. Should you require a new SNOMED CT code for your template, you can request this via the [NHS Digital's Welcome to the UK SNOMED CT](https://isd.hscic.gov.uk/rsp-snomed/user/guest/home.jsf)  [Request Submission Portal.](https://isd.hscic.gov.uk/rsp-snomed/user/guest/home.jsf) All **Vision+** calculators are updated to use SNOMED CT.

Any questionnaire templates used for **Vision+ SMS messaging** that have clinical codes attached to them also need to be updated to include the equivalent SNOMED CT term.

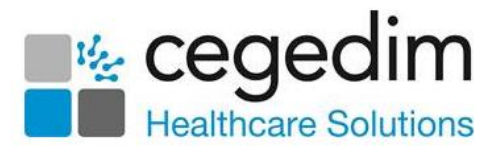

# **What happens to historical data?**

Historical content remains the same in the patient record with the original Read code assigned.

In the background, historical data has a SNOMED CT concept ID assigned. This is done using the approved mapping tool. The term text on the screen is the original term text at the time of data entry.

# <span id="page-3-0"></span>**What about new codes or SNOMED CT terms that aren't in the Read dictionary?**

As SNOMED CT introduces new terms, Cegedim Healthcare Solutions assesses each SNOMED CT release and considers whether to map the new SNOMED CT term to an existing Read code or to introduce a new local code in our own ongoing Read dictionary. All **Vision 3** Local Codes are within the appropriate Read hierarchy. For example, if a new type of flu develops, a SNOMED CT term is created so that it can be recorded in **Vision 3**. We'll then map it to a new local Read code. You'll be able to find that Read code in a logical place within the Read code hierarchy. We'll keep you fully informed of any new codes we've generated like this. Vision releases these local codes with the relevant SNOMED CT releases. This position has been discussed with, and accepted by NHS Digital as the agreed way forward.

# **Our local enhanced service contains a SNOMED CT term which doesn't have a Read code. How can this be implemented for use in Vision 3?**

In the same way as above, we plan to liaise closely with CSUs/CCGs to have early sight of any local enhanced services or extractions which are reliant on such SNOMED CT terms. We can then make them available in **Vision 3** in the way described above.

# **Is decision support affected, for example, drug checks?**

All decision support tools within Cegedim Healthcare Solutions products are updated within the system using SNOMED CT which is mapped to Read. You will not notice any differences in this functionality.

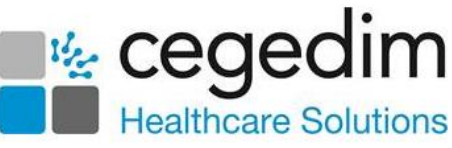

### **Are there any changes to reporting, audits and extracts?**

#### *National Extracts/Messaging*

Cegedim Healthcare Solutions products are able to manage all extract requirements in local and national projects just as we do now, for example, GPES, KIS, GP2GP, SCR. We can accommodate this because of the dual SNOMED CT and Read mapping.

#### *QOF*

QOF 2017/18 was processed using the business rules as specified in the Read dictionary. For England, QOF 2018/19 had business rules using SNOMED CT.

Again, this should have no impact on your management of QOF as new SNOMED CT terms are appropriately mapped to Read codes for you. Any QOF prediction functionality takes account of new SNOMED CT terms and mapped Read codes when running the business rules.

#### *Ad-hoc searches*

Existing Search and Reports still search new and historical data entered when the coded entry has a SNOMED CT term with a Read equivalent. Where coded entries do not have an equivalent in the published maps, these are not picked up in the search but you can still run these historical searches at your own risk. SNOMED CT terms which do not need to be specifically mapped to Read are assigned Read code Rz.00 and contain the original description of the SNOMED CT term. **Search and Reports** searches for patient data using the mapped Read to SNOMED CT dictionary.

You can make use of patient groups which are automatically generated from **Vision+** using SNOMED CT for each major diagnoses and suggest that these groups are used as a basis for your ad-hoc searches. This ensures that searches against the common clinical conditions that are identified by SNOMED CT terms are possible. We will issue further guidance on this nearer the time.

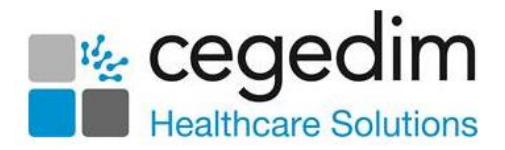

#### *Clinical Audit / Vision+*

Both **Clinical Audit** and **Vision+** use SNOMED CT directly for searching purposes but also use Read codes in the background.

The following diagram may help explain all of the above but remember as a user you should not notice anything different…

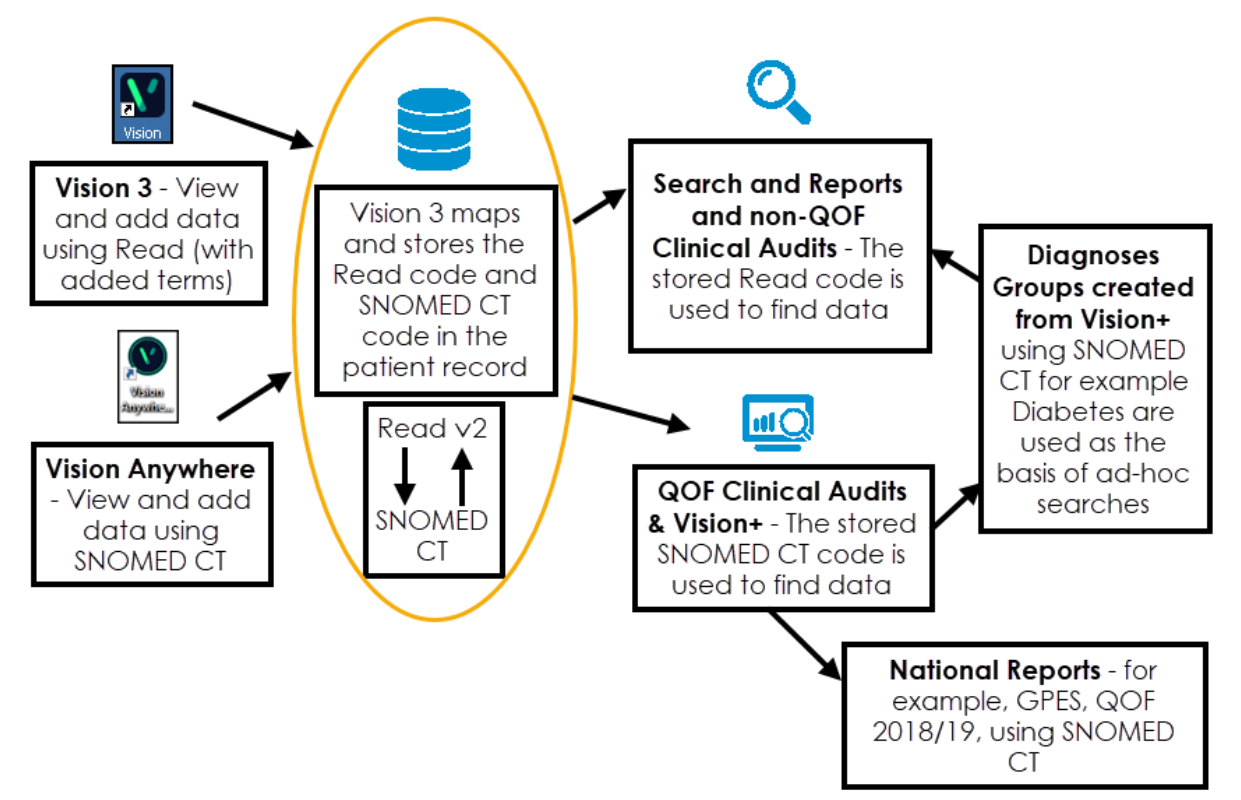

# **How long does Cegedim Healthcare Solutions plan to keep dual coding?**

Dual coding means that **Vision 3** stores both Read and SNOMED CT terms, based on clinically assured maps between the two terminologies. **Cegedim Healthcare Solutions** intend to support dual coding for the foreseeable future.

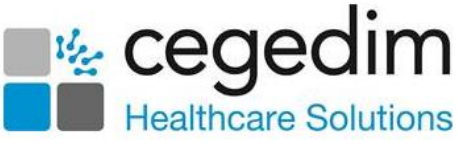

# **How can I see the SNOMED CT term that has been mapped?**

To see the SNOMED CT term mapped in **Vision 3**, from **Consultation Manager**, simply right click on an entry, select **Audit Trail** and then select the double

arrow  $\rightarrow$  in the bottom right of the form. The **Audit Trail** displays with the SNOMED CT term displayed.

# **How do I request a new Vision 3 Specific Read code that maps to SNOMED CT?**

There is a dedicated page on the *[Knowledge Base](https://knowledgebase.visionhealth.co.uk/knowledge/wj)* where you can make new Vision-specific Read code requests.

#### **How do I request a new SNOMED CT term?**

Should you need to request a new SNOMED CT term, please use the following NHS Digital link [https://isd.hscic.gov.uk/rsp-snomed/user/guest/home.jsf.](https://isd.hscic.gov.uk/rsp-snomed/user/guest/home.jsf)

#### **Scotland only - How do I request a new SNOMED CT term?**

Any requests for new SNOMED codes from NHS Scotland should initially be directed to the Terminology helpdesk via email at [phs.terminologyhelp@phs.scot](mailto:phs.terminologyhelp@phs.scot) or telephone 0131-275-7283, background information for the request and your contact details are required. [Please](http://www.isdscotland.org/Products-and-Services/Terminology-Services/) refer [to the ISD Scotland Terminology Services website](http://www.isdscotland.org/Products-and-Services/Terminology-Services/) for further details.

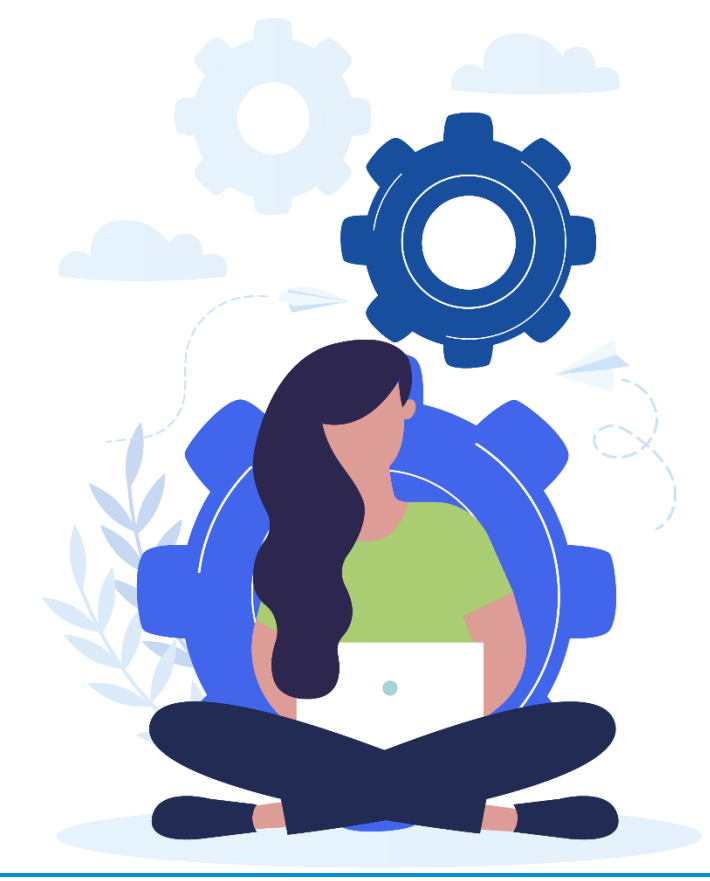